## **Sisukord**

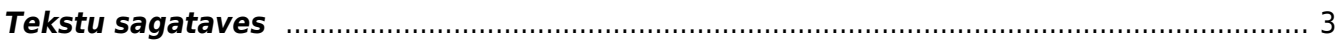

## <span id="page-2-0"></span>**Tekstu sagataves**

[Sistēmā var izveidot teksta sagataves, kuras var norādīt kā no sistēmas sūtīto e-pastu saturu, kā](https://wiki.directo.ee/_media/lv/autoteksts_-_pielikuma_rekins.png) [rezultātā pirms e-pasta sūtīšanas šis teksts nav katru reizi jāraksta.](https://wiki.directo.ee/_media/lv/autoteksts_-_pielikuma_rekins.png)

Lai izveidotu teksta sagatavi:

1) No galvenās izvēlnes jāatver UZSTĀDĪJUMI → Galvenie uzstādījumi → AutoTeksts → jānospiež poga Pievienot jaunu

2) Tad tiks atvērta jauna autoteksta kartīte.

Kartītes laukā **TEKSTS** ir jāieraksta nepieciešamais e-pasta ziņojuma teksts un laukā **VEIDS** ir jāieraksta MAIL.

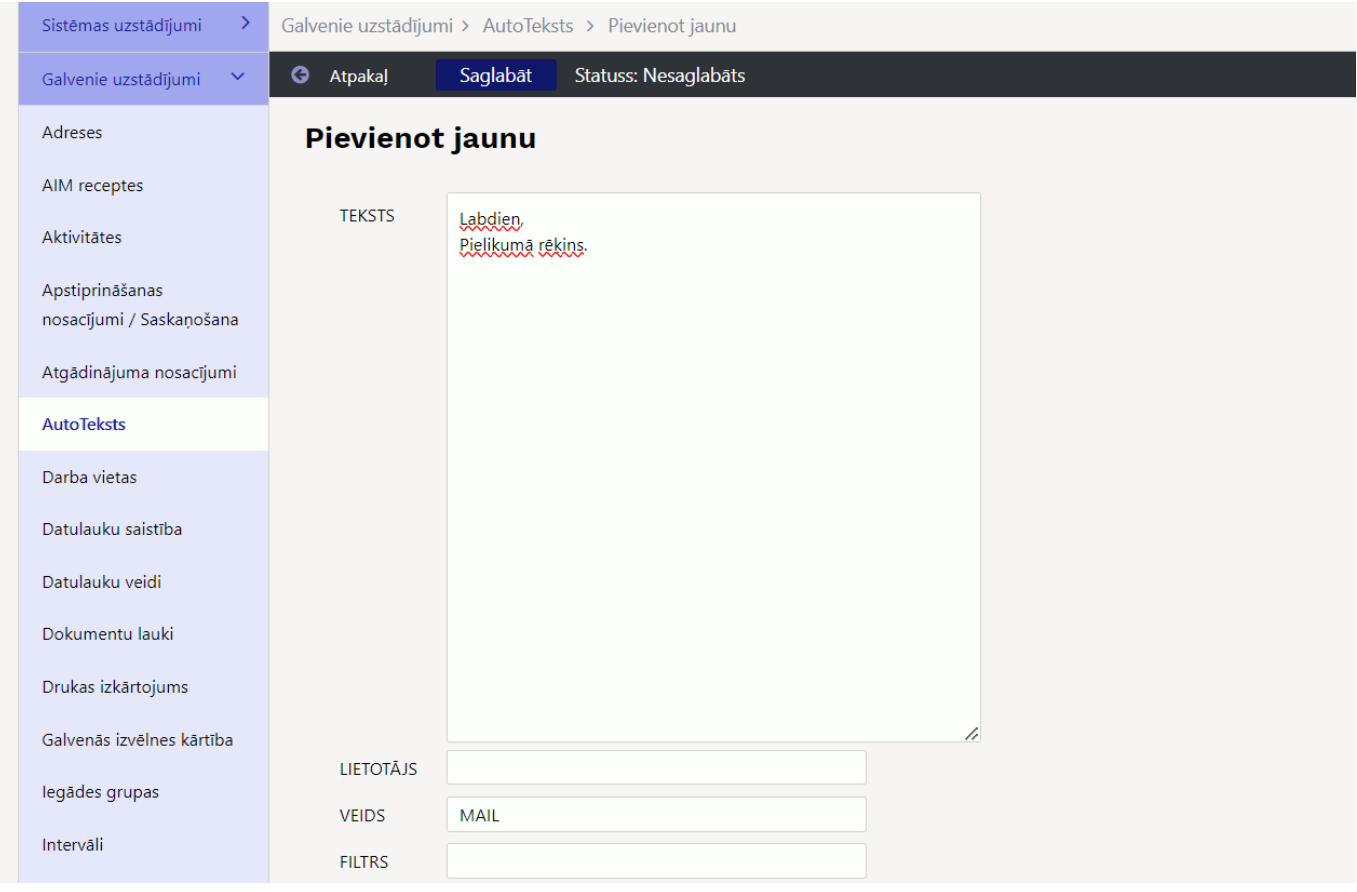

## 3) Kartītē jānospiež poga Saglabāt.

Lai lietotājs e-pasta teksta laukā varētu norādīt nepieciešamo autotekstu, lietotājam jābūt pieškirtām tiesībām rediģēt e-pasta tekstu (lietotāja kartītē pie iestatījuma **Rediģēt e-pastu tekstu** ir jābūt norādītam **Jā**).

Lai, sūtot no "Directo" dokumentu, kā e-pasta ziņas tekstu norādītu iepriekš sagatavotu autotekstu, sūtāmajā dokumentā vispirms jānospiež poga Sūtīt.

Tad tiks atvērts logs, kurā var noteikt, kam sūtīt e-pastu, kāds būs tā temats un teksts. Ar dubultklikšķi ieklikšķinot e-pasta teksta laukā, tiks atvērts saraksts ar autotekstiem, kurā jāuzspiež uz nepieciešamā autoteksta.

From: <https://wiki.directo.ee/> - **Directo Help**

Permanent link: **<https://wiki.directo.ee/lv/tekstid>**

Last update: **2024/08/22 10:39**

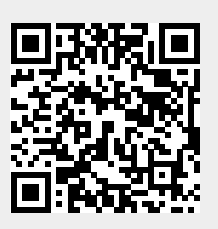